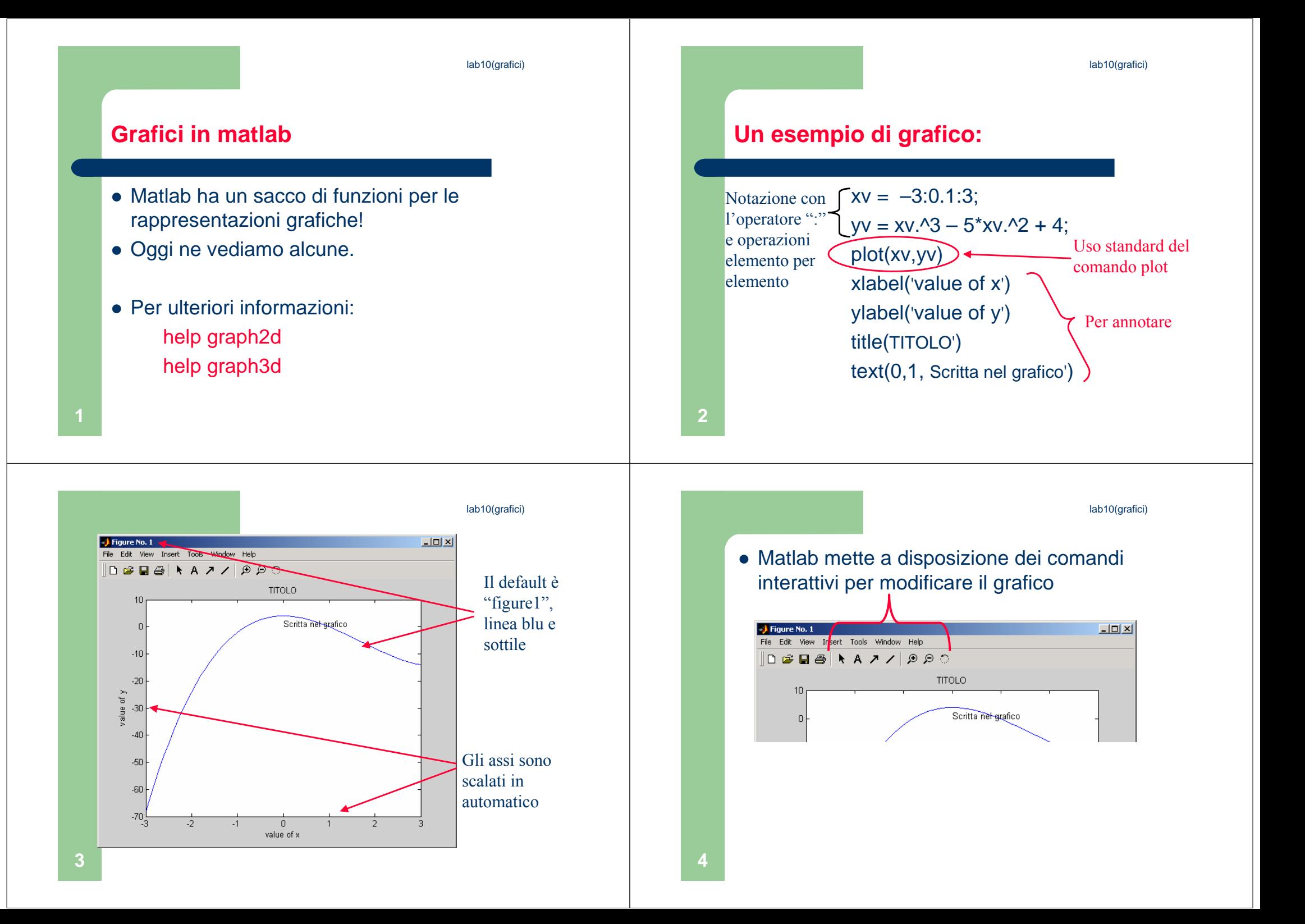

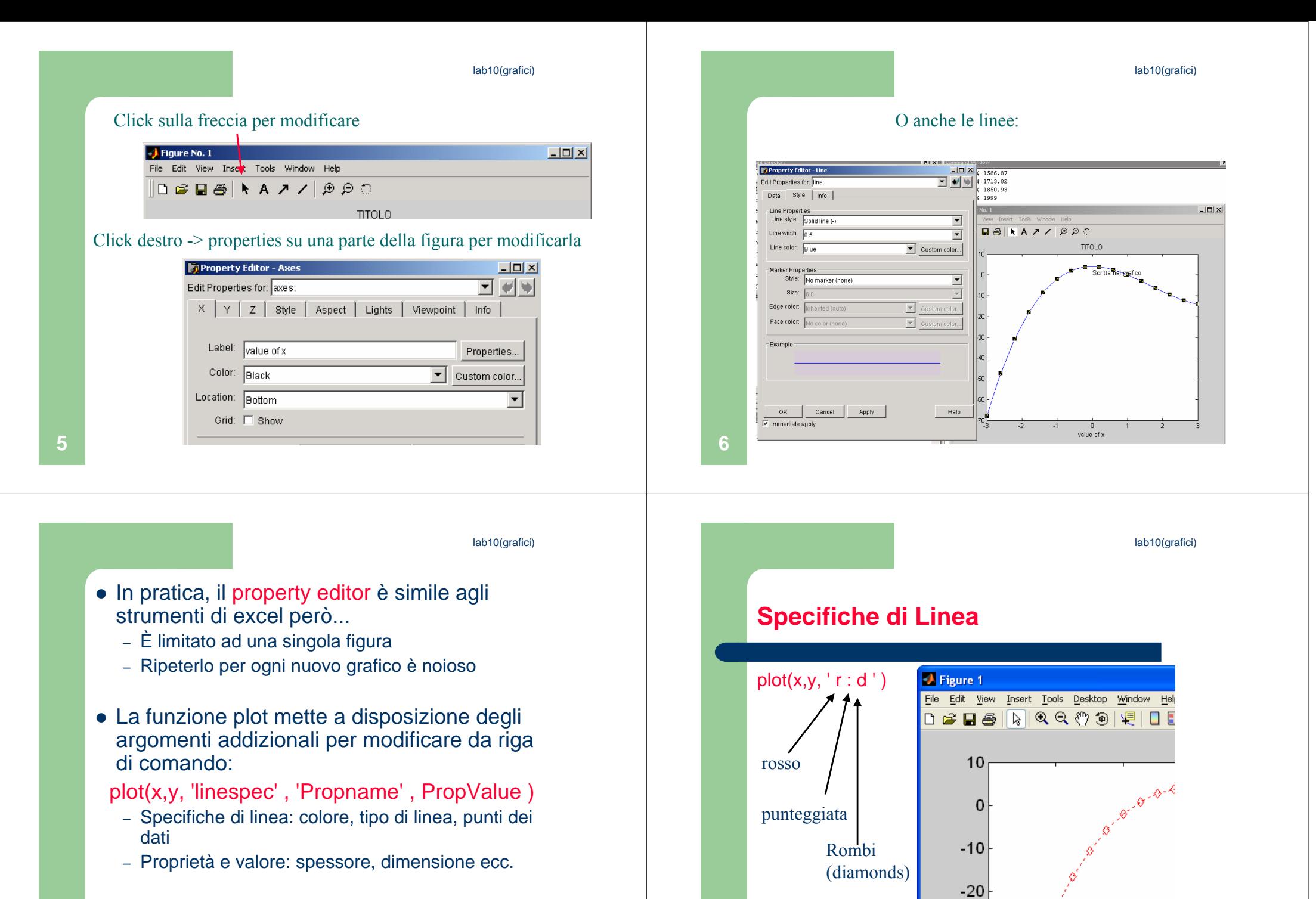

**8**

**7**

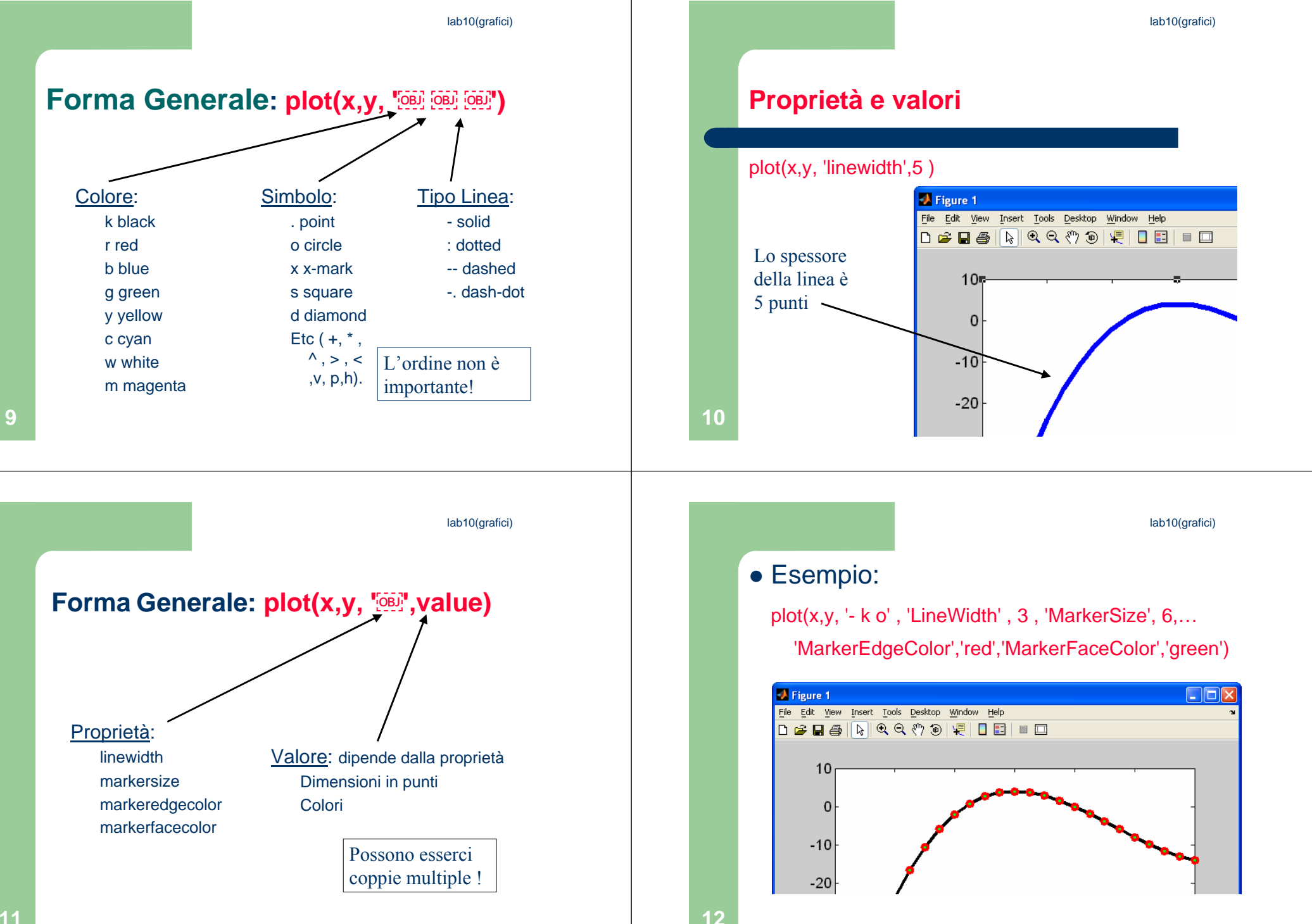

lab10(grafici)

 $\overline{1}$ 

 $\overline{2}$ 

 $\mathbf{3}$ 

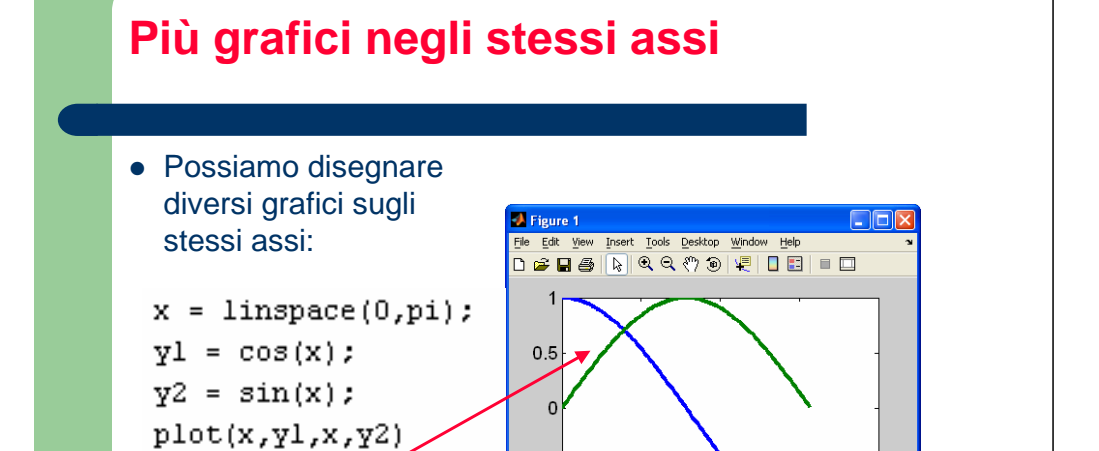

 $-0.5$ 

 $-1\frac{1}{0}$ 

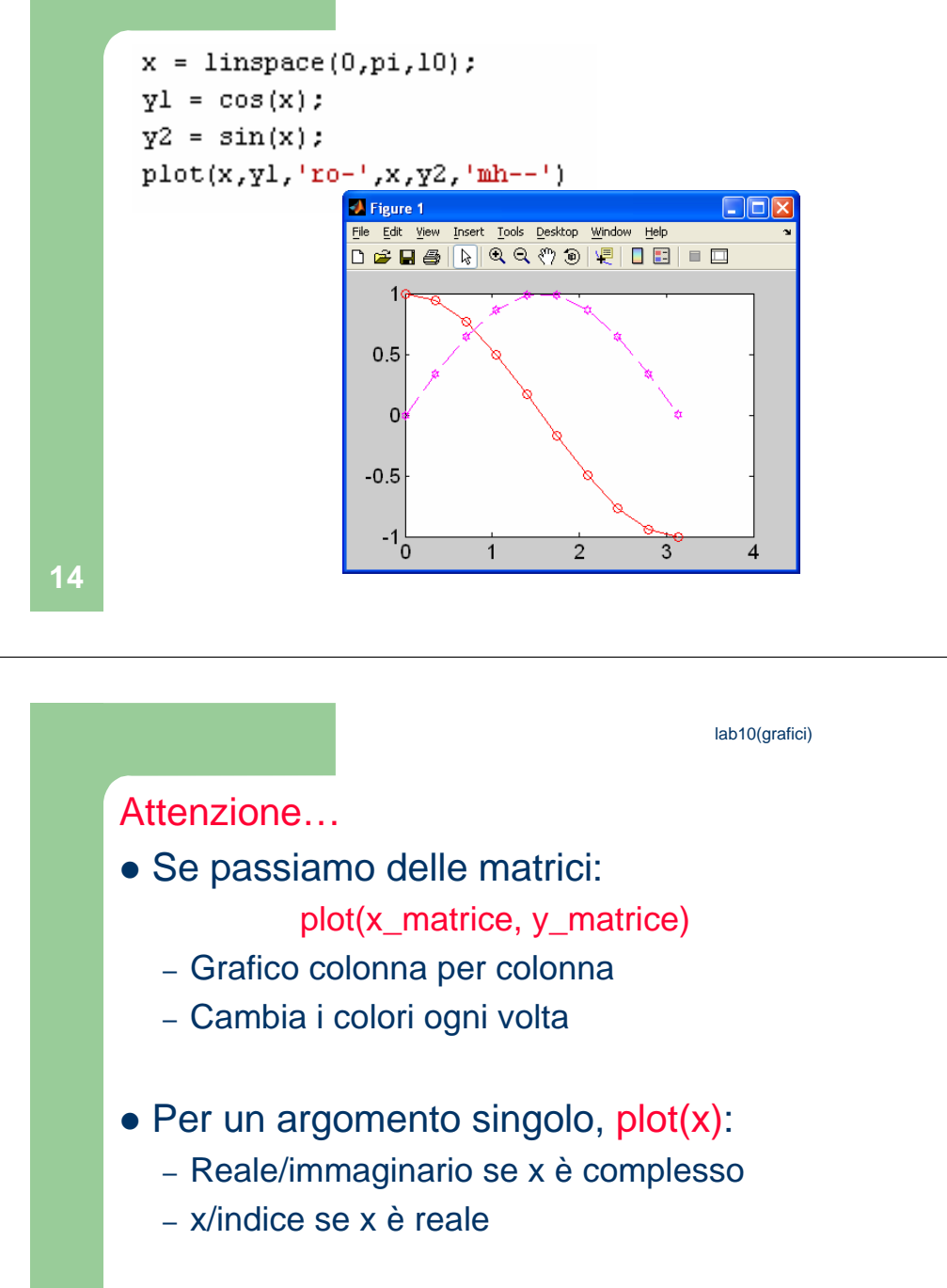

● Possiamo usare hold per "congelare" ilgrafico

I colori cambiano…

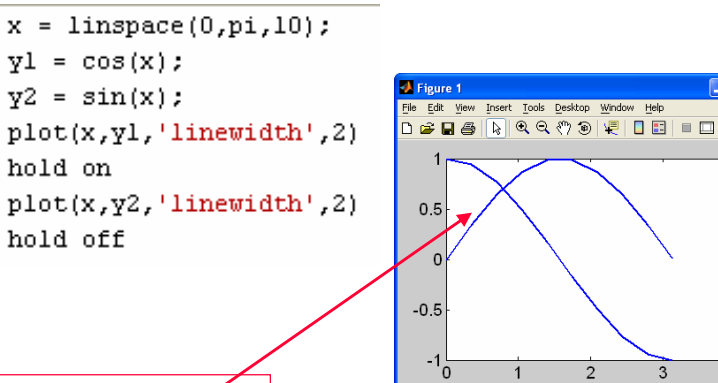

Notare i colori adesso!

**13**

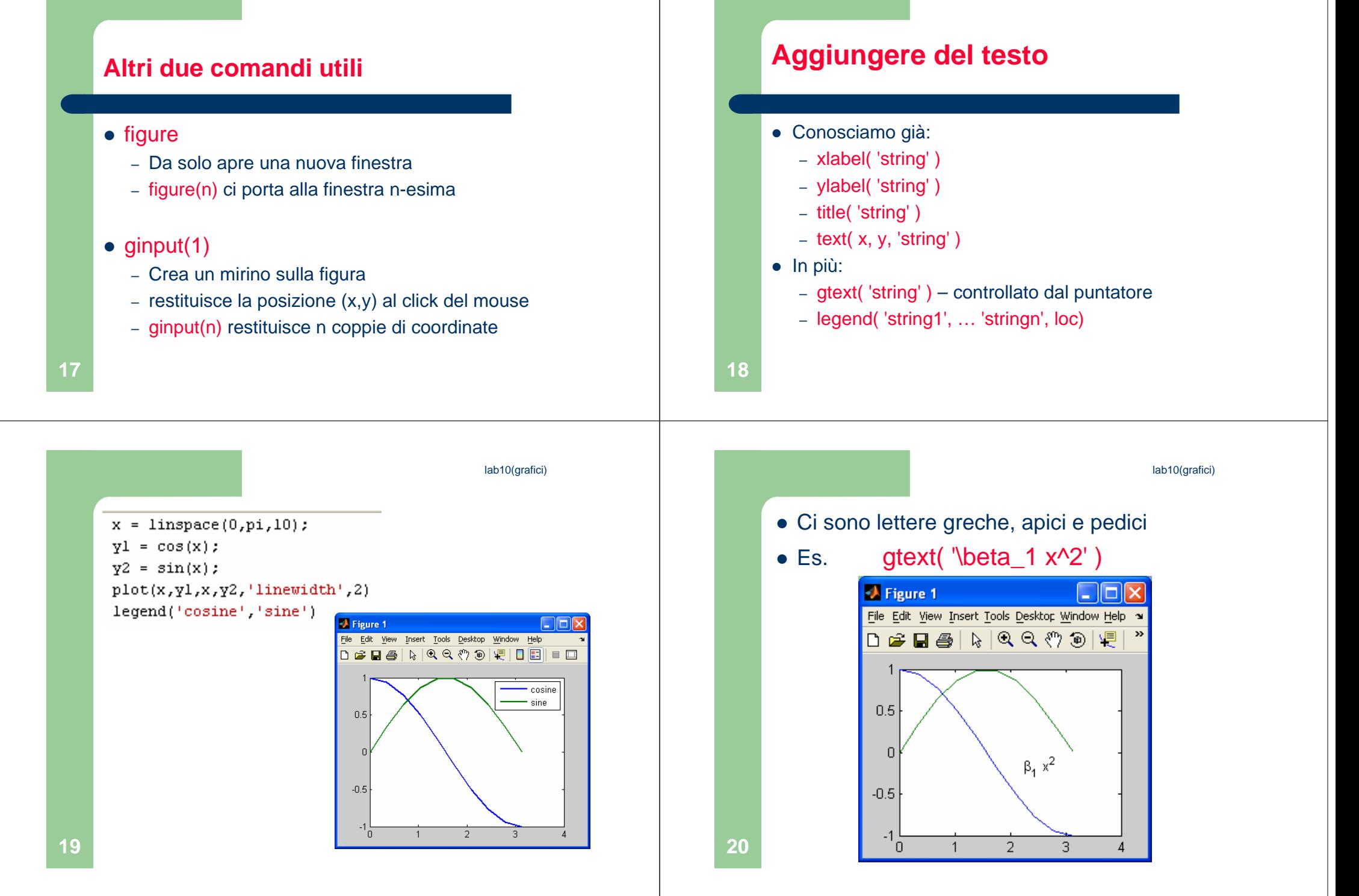

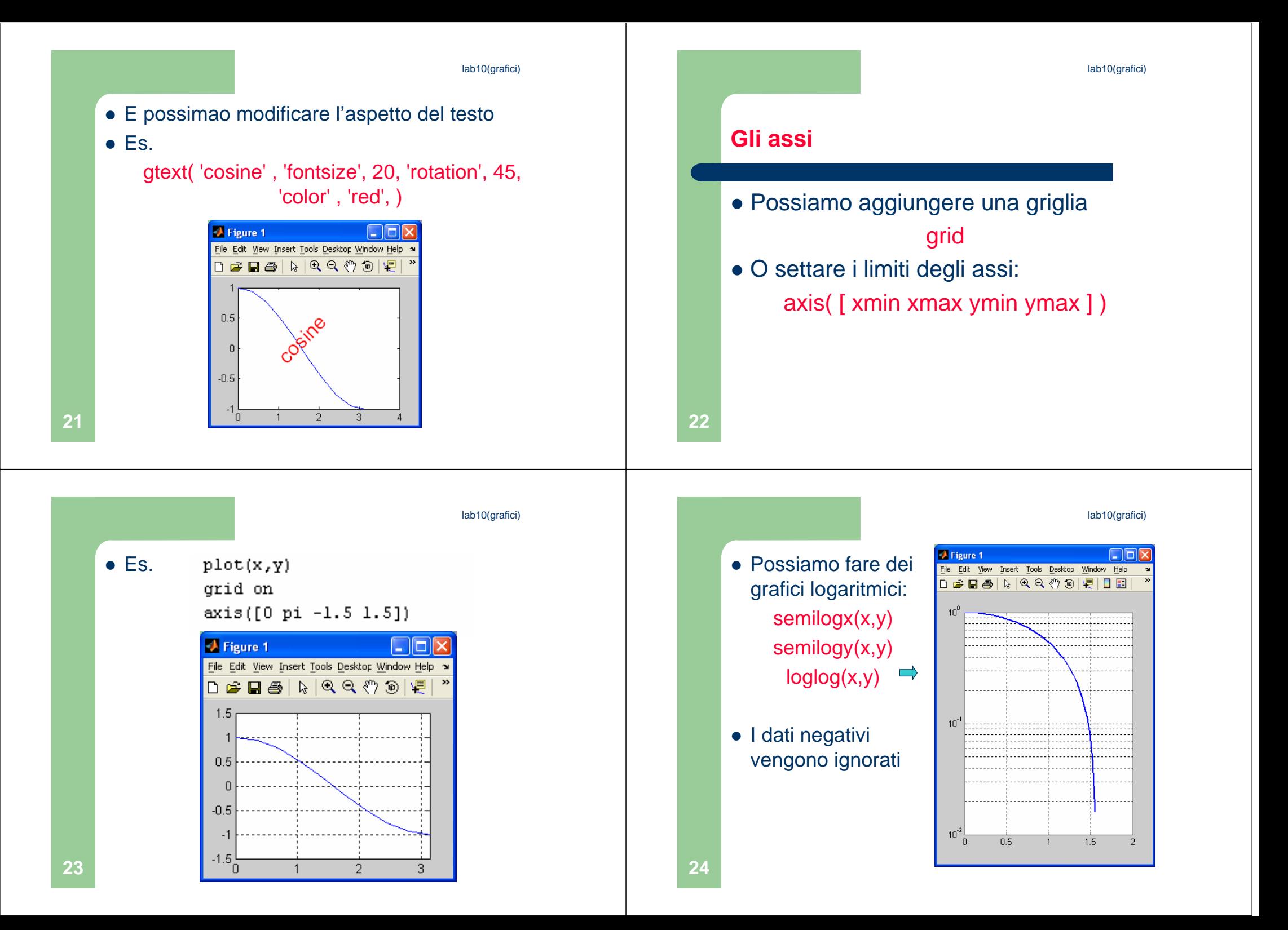

lab10(grafici)

#### **Figure Files**

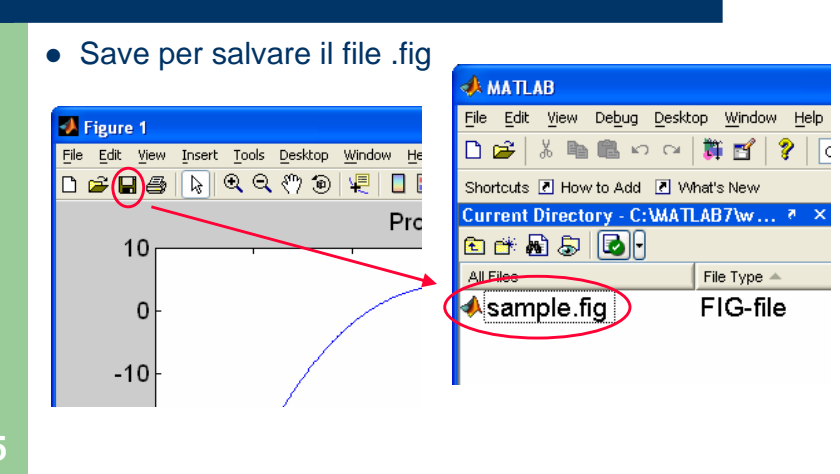

## **Per esportare le figure**

• Stampare:

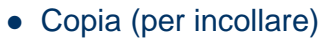

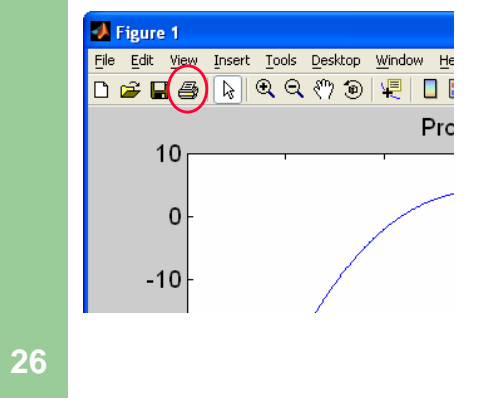

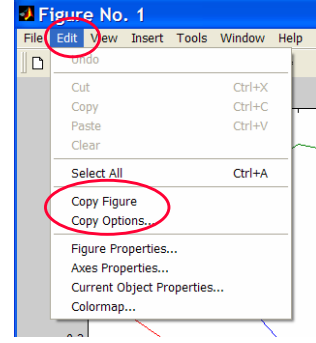

**25**

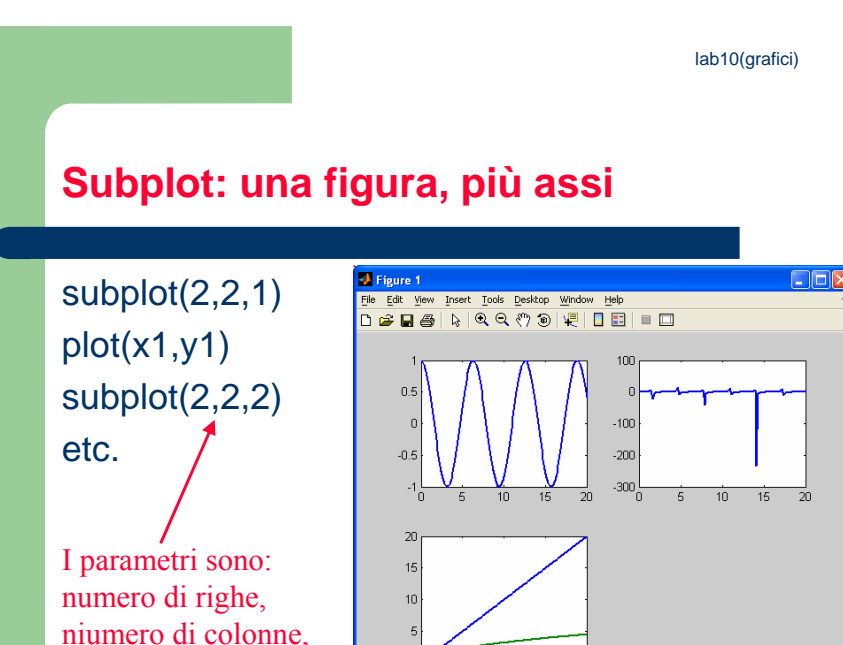

°°

 $\overline{15}$  $\overline{10}$ - 5

 $20$ 

**Altri tipi di grafici 2-D - Polari**

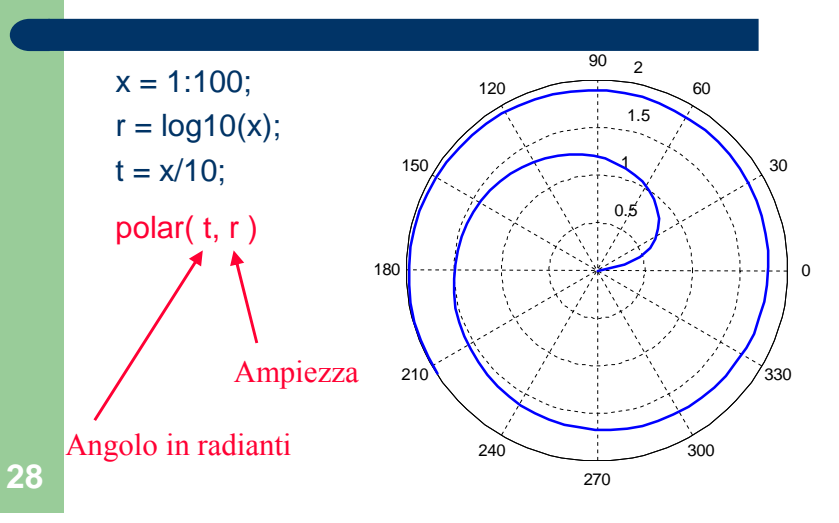

settore scelto

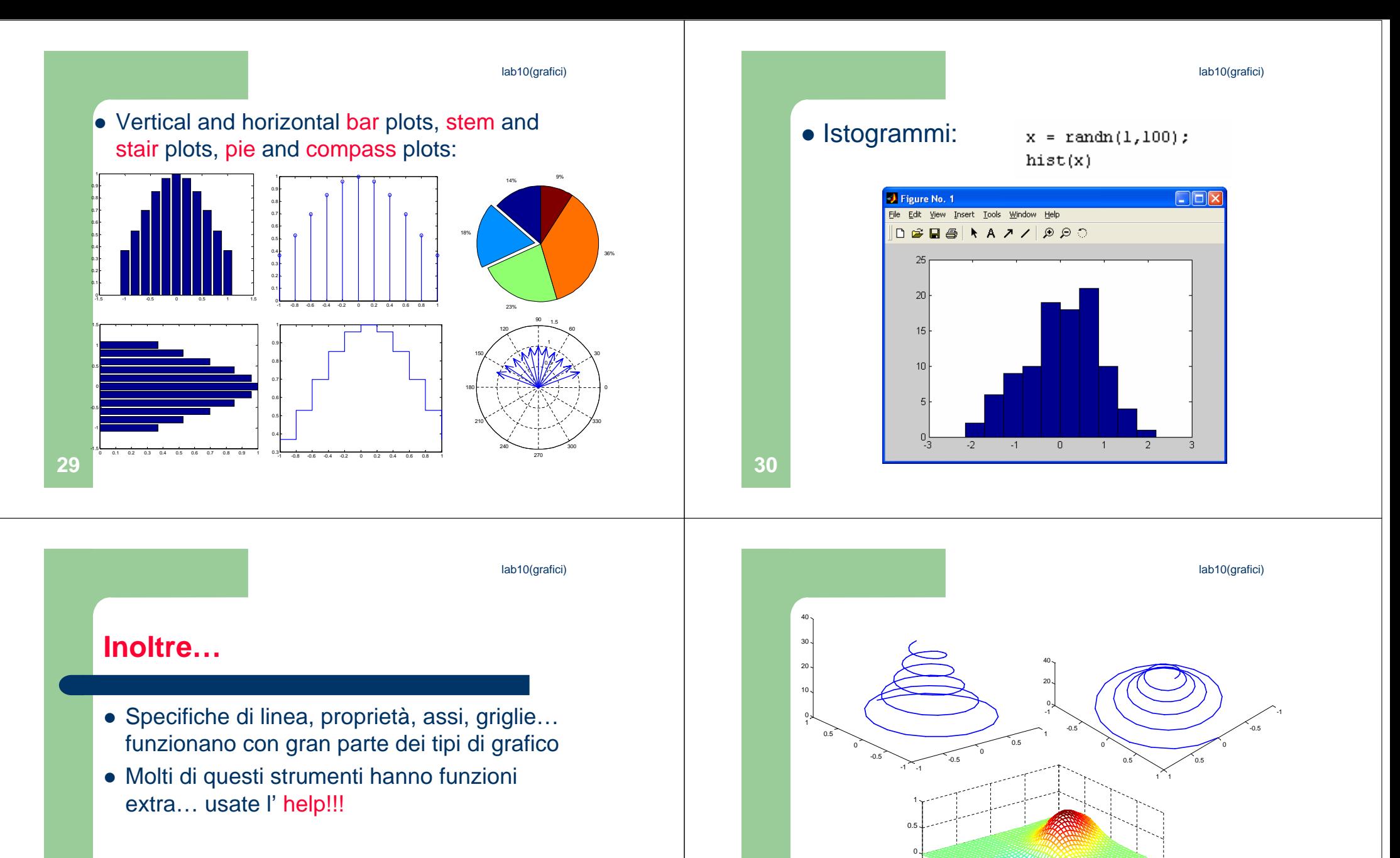

Possiamo anche fare dei grafici 3-D!

-2

-2-1

2-1-0.5

-1

2

lab10(grafici)

## **Grafici 3-D**

**Per tracciare una linea ( x,y,z=f(t) ) in un diagramma tridimensionale usiamo la plot3:**

```
>>t = [0:pi/50:10*pi];
>>plot3(exp(-0.05*t).*sin(t),...exp(-0.05*t).*cos(t),t),...
xlabel('x'),ylabel('y'),zlabel('z'),grid
```
La curva  $x = e^{-0.05t} \sin t$ ,  $y = e^{-0.05t} \cos t$ ,  $z = t$ , disegnata con plot3

![](_page_8_Figure_6.jpeg)

**34**

**33**

# **Superfici**

```
Funzione z = xe^{-[(x-y^2)^2+y^2]},
per -2 \le x \le 2 and -2 \le y \le 2, con intervallo 0.1.
```

```
>>[X,Y] = meshgrid(-2:0.1:2);
>>Z = X.*exp(-((X-Y.^2).^2+Y.^2));
>>mesh(X,Y,Z),xlabel('x'),ylabel('y'),...zlabel('z')
```
![](_page_8_Figure_11.jpeg)

![](_page_9_Figure_0.jpeg)

![](_page_10_Figure_0.jpeg)